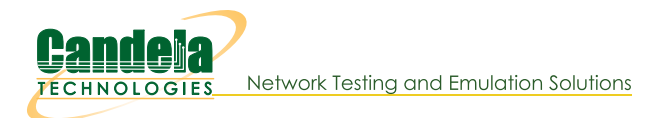

## **Automatically Start LANforge GUI**

Goal: Configure LANforge to automatically start LANforge GUI on boot or login.

Follow these steps to Configure LANforge to automatically start LANforge GUI on boot or login. Requires version 5.4.1 or greater.

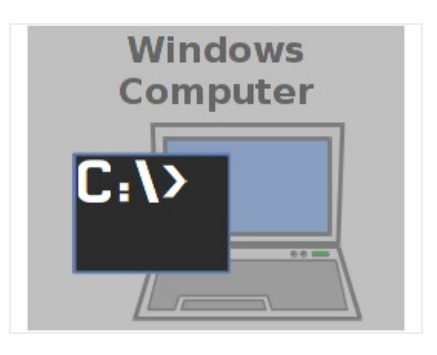

## 1. Quick Start

- A. Open a terminal or connect to your lanforge machine via ssh:
- B. \$ cd /home/lanforge/LANforgeGUI 5.4.1 \$ cp LANforge-auto.desktop ~lanforge/.config/autostart \$ sudo systemctl restart vncserver@:1.service
- C. If you were connected via VNC, your session will close. When you reconnect via VNC, you will see a LANforge GUI running on the desktop. This will now start again every reboot.

Candela Technologies, Inc., 2417 Main Street, Suite 201, Ferndale, WA 98248, USA www.candelatech.com | sales@candelatech.com | +1.360.380.1618